### DVDR3570H/DVDR3590H Firmware Upgrade

### Firmware Upgrade

We have developed a firmware upgrade to improve your product.

This upgrade is applicable for the following models:

**DVDR3570H/31** 

**DVDR3590H/31** 

This firmware version improves: Click here for more details

**Note:** Before you proceed to upgrade, please be reminded that you need to do configuration again each time after firmware upgrade!

### **Upgrade Procedure**

### Step I

Check your current version

First check your current firmware version to see if you need to upgrade:

- 1. Press **OPTIONS** and go to **Settings** to bring up the settings menu.
- 2. Press the V key and go to **Setup**>.
- 3. Press the key and then the key to go to **Version Info**.
- Compare the version shown on the screen with this firmware upgrade versions, 03.08. If the current software is lower than 03.08, proceed to step 2.
   Otherwise, no upgrade is necessary.

### Step 2 Download Firmware upgrade

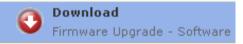

Click the link to save the software on your computer.

### Note: There are 2 methods to upgrade your recorder.

- 1. For Optical Disc upgrade, follow STEP 3 to STEP 4.
- 2. For USB upgrade, follow STEP 5. Only sets with software versions v1.43 or higher support USB Upgrading.

## Step 3 Burning Upgrade on CD-R / CD-RW

- Extract the files by unzipping the zipped file (<u>DVDR35xxH\_EPG V3.08(Files for CD Upgrade).zip</u>) with WINZIP or an other application capable of handling zipped files (<u>Do not rename the extracted files</u>)
- Write the extracted files not the zip file onto a blank CD-R or CD-RW disc, using the following settings:
  - File System: ISO 9660 + Joliet
  - File name length: maxII chars = 8+3 (Level I)
  - Mode: 2/XA
  - Character set: ISO 9660 (ISO normal CD-ROM)
  - No Multi Session
  - Write Speed : Low
  - Recording Method: Track At Once

Note: The extracted files should **not** be placed in a folder on the disc but just in the top level directory (root).

3. Finalize the disc. (The application may do this automatically.)

### Step 4 Apply Upgrade to your Recorder

- **I.** Power up the recorder and open the DVD tray.
- 2. Insert the prepared upgrade CD-ROM.
- 3. Close the tray and the recorder will auto read the disc.
- 4. Once the disc has been recognized, the recorder should display a dialogue, asking if you want to continue with the software upgrade. Please note that when 'Yes' is selected, the recorder will reboot and any unmarked contents on the Time Shift Buffer is lost. Select 'No' if you don't want to perform the upgrade now.

**Note:** In case the above-mentioned dialogue does not appear, the disc format is probably not correct or the files are placed in a folder on the disc. Retry step 3 and pay careful attention to use the correct settings and do not place the files in any folder on the disc.

5. When 'Yes' has been selected in step 4, the recorder will restart and display **UPGRADE** on the front panel display followed by a small animated character during the remainder of the update. Now your HDD/DVD recorder is in the process of being updated with the latest software.

**Note:** Note that it is normal that during the upgrade process the HDD/DVD recorder may restart. Just wait for the process to finish.

**6.** The upgrading is completed when the display shows **DONE**. The tray will open to allow you to remove the disc. After a while the HDD/DVD recorder will automatically restart.

**Note:** You may leave the HDD/DVD recorder alone during the upgrading process. When it is finished, it will automatically restart and you can take the disc out later as well.

## Step 5 Upgrading the firmware of your recorder (USB)

**Before you start:** Ensure you have at least software version v1.43 already installed in your recorder - earlier versions do not support USB updating and need to be updated with a CD-R(W) disc. Only sets with software versions v1.43 or higher support updating via USB.

Note: Do not press any buttons or interrupt the mains supply during the upgrading process, otherwise the recorder may become defective.

Extract the firmware upgrade files from the ZIP archive(<u>DVDR35xxH\_EPG\_SW\_v3.08 (File for USB\_Upgrade</u>).zip):

integrated\_image.bin

#### (Do not rename the filename)

Note: Please check to ensure that your **USB** storage device can be detected by the recorder before trying to upgrade the firmware using this method. If the **USB** storage device cannot be detected, please follow **STEP 3** to **STEP 4** to upgrade using an **Optical Disc**.

**Note**: Please use a FLASH based **USB storage device**. The startup time for HDD based **USB storage device** is too slow and cannot be used for firmware upgrade.

- 2. Unzip the file and place the 'integrated\_image.bin' file on a USB flash storage device (at least 64Mb in size).
- 3. Turn the recorder on and when it is running, insert the USB flash storage device.
- 4. Press 'USB' on the remote control
- 5. A dialogue will now appear follow the instructions to update the software of your recorder.

### Your product is successfully upgraded!

# Firmware upgrade history

| Version | Description                                                                                                    |
|---------|----------------------------------------------------------------------------------------------------|
| 1.06    | Release software version                                                                                                    |
| 1.08    | Update for production purposes only (no feature difference with 1.06)                                                                                                    |
| 1.12    | Resolved the following issues:  Czech (and potentially other Eastern European languages) DivX/XviD subtitles don't display correctly  Czech OSD translation issues  Occasional USB disconnect messages observed on some USB devices  Problems with displaying some non-Latin characters                                                                                                    |
| 1.43    | <ul> <li>New Zealand: fixes problem auto-installing low frequency TV channel (45.75MHz).</li> <li>Improvements to User Interface translations</li> <li>New feature: this version now supports software upgrade via USB (applicable only to subsequent upgrades after this version has been installed)</li> </ul>                                                                                                    |
| 1.47    | <ul> <li>A new feature has been added: when copying multimedia files (.avi, .jpg, .mp3 etc) from the recorder to a DVD+R/-R recordable disc, a new disc finalise feature is now available to improve PC compatibility of the created disc. You can find this option in the Home Menu when selecting Disc Tray: if applicable for the currently loaded disc, pressing the green color key will finalise it. Please note that after doing this; no more files can be recorded onto the disc. Finalised discs will be readable on your PC when using Windows XP or higher.</li> <li>Issue fixed: In some cases, a loaded disc would not be recognised after waking up the recorder from standby.</li> <li>Improvement: On the front panel display, if available, the TV channel's name will be displayed before the date/time (reversed from previous behaviour).</li> <li>Issue fixed: In some cases, during zapping between channels, the wrong program name was displayed on the front panel display.</li> <li>Improvement: Improved guidance text during the installation of the GUIDE Plus+ Electronic TV Guide.</li> </ul> |
| 1.53    | Improved HDMI connectivity with certain Philips TVs.                                                                                                    |
| 1.55    | Correction in French menu options     Improve set stability                                                                                                    |
| 1.61    | <ul> <li>In some cases, analogue channels (PALD/K) are stored as SECAM-LL.</li> <li>Virtual titles are lost after removing power abruptly while set is going into standby.</li> <li>Playback freezes with certain DVDs when a timer recording has started in the background.</li> <li>Recorded titles were deleted and showed hard disk full message although HDD space is available.</li> <li>In certain regions in Germany, set does not respond if tuned to SATI or Pro7.</li> <li>Improvement in file system recovery to ensure consistent wake-up of recorder.</li> <li>Resolved issue with archiving titles on certain types of DVD+R DL discs.</li> </ul>                                                                                                    |
| 3.04    | <ul> <li>General improvements for DVD+/- R and DL recordability</li> <li>Improvement for video quality for RGB when in Tuner mode</li> <li>Bug fix for temporary picture freeze when tuned to SAT I (Germany)</li> <li>Other bug fixes</li> </ul>                                                                                                    |
| 3.06    | Improve loader performance                                                                                                    |
| 3.08    | <ul> <li>Bug fix for edited title names reverting back to original names</li> <li>Improve set stability</li> </ul>                                                                                                    |